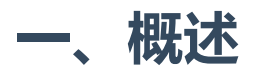

本教程将介绍如何创建一个简单的对代码片段进行高亮展示的Web API。这个过程中, 将会介绍 组成DRF框架的各个组件,并让你大概了解各个组件是如何一起工作的。

这个教程是相当深入的,可能需要结合后面的API,反复揣摩。

注意:本教程的代码可以在Github的 [tomchristie/rest-framework-tutorial](https://github.com/tomchristie/rest-framework-tutorial) 库中找到。

#### 二、创建虚拟环境

我们先用virtualenv创建一个新的虚拟环境。这样就能确保与我们正在开展的任何其他项目保持 良好的隔离。

以下为linux环境。windows或Pycharm环境,参考[www.liujiangblog.com](http://www.liujiangblog.com/)网站相关教程。

```
virtualenv env
1
   source env/bin/activate
2
```
进入virtualenv环境后,安装我们需要的包。

- pip install django #当前为2.2版本 1
- pip install djangorestframework #当然为3.9版本 2
- pip install pygments # 代码高亮插件 3

DRF在导入时的名字为 rest\_framework ,不要搞错了。

注意: 要随时退出virtualenv环境, 只需输入 deactivate.

### 三、 创建项目

好了,我们现在要开始写代码了。 首先,创建一个新的项目。

```
1 cd \simdjango-admin.py startproject tutorial
cd tutorial
32
```
再创建一个app, 名字叫做snippets, 这个单词的意思是'片段', 理解为代码片段。

1 python manage.py startapp snippets

我们需要将新建的 snippets app和 rest\_framework 本身添加到 INSTALLED\_APPS 。编辑 tutorial/settings.py 文件:

```
INSTALLED_APPS = (
        ...
        'rest_framework',
        'snippets.apps.SnippetsConfig',
    )
1
2
3
4
5
```
好了,我们的准备工作做完了。

#### 四、编写model模型

为了实现本教程的目的,我们将开始创建一个用于存储代码片段的简单的 Snippet model模 型。打开 snippets/models.py 文件, 并写入下面的代码:

```
from django.db import models
    from pygments.lexers import get_all_lexers
    from pygments.styles import get_all_styles
    # 下面的几行代码是处理代码高亮的,不好理解,但没关系,它不重要。
    LEXERS = [item for item in get_all_lexers() if item[1]]
    LANGUAGE_CHOICES = sorted([(item[1][0], item[0]) for item in LEXERS])STYLE_CHOICES = sorted((item, item) for item in get_all_styles())
    class Snippet(models.Model):
        created = models.DateTimeField(auto_now_add=True)
        title = models.CharField(max_length=100, blank=True, default='')
        code = models.TextField()
        linenos = models.BooleanField(default=False)
        language = models.CharField(choices=LANGUAGE_CHOICES, default='python',
    max_length=100)
        style = models.CharField(choices=STYLE_CHOICES, default='friendly',
    max_length=100)
        class Meta:
            ordering = ('created',)
1
2
3
4
5
6
7
8
9
10
11
12
13
14
15
16
17
18
19
20
```
- python manage.py makemigrations snippets 1
- python manage.py migrate 2

### 五、创建序列化类

开发Web API的第一件事是为我们的代码片段对象创建一种序列化和反序列方法,将其与诸如 json 格式进行互相转换。具体方法是声明与Django forms非常相似的序列化器(serializers) 来实现。 在 snippets 的目录下创建一个名为 serializers.py 文件, 并添加以下内容。

为每一个你需要序列化的model创建一个对应的序列化类。

```
from rest_framework import serializers
    from snippets.models import Snippet, LANGUAGE_CHOICES, STYLE_CHOICES
    class SnippetSerializer(serializers.Serializer):
        id = serializers.IntegerField(read_only=True) # 序列化时使用,反序列化时不
    用
        title = serializers.CharField(required=False, allow_blank=True,
    max_length=100)
        code = serializers.CharField(style={'base_template': 'textarea.html'})
        linenos = serializers.BooleanField(required=False)
        language = serializers.ChoiceField(choices=LANGUAGE_CHOICES,
    default='python')
        style = serializers.ChoiceField(choices=STYLE_CHOICES,
    default='friendly')
        # 注意,没有为model的created创建对应的序列化字段
        def create(self, validated_data):
            """
            使用验证后的数据,创建一个代码片段对象。使用的是Django的ORM的语法。
            \cdots""
            return Snippet.objects.create(**validated_data)
        def update(self, instance, validated_data):
            """ "使用验证过的数据,更新并返回一个已经存在的'代码片段'对象。依然使用的是Django的
    ORM的语法。
            \cdots "
            instance.title = validated_data.get('title', instance.title)
1
2
3
4
5
6
7
8
9
10
11
12
13
1415
16
17
18
19
20
21
22
23
```
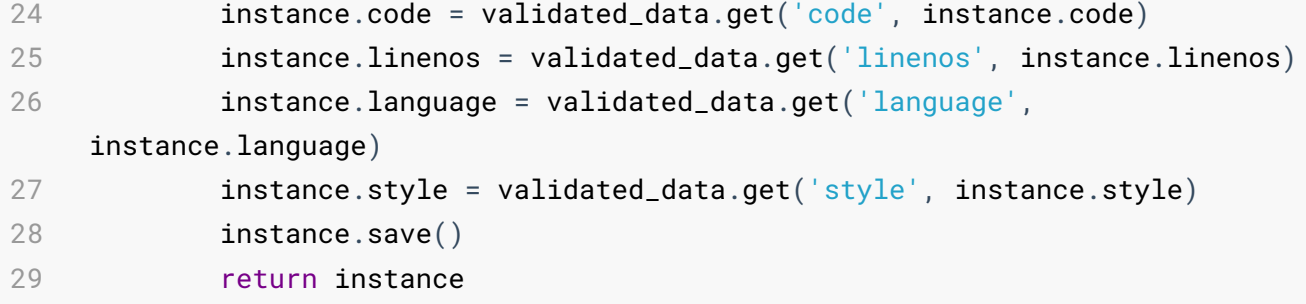

Serializer是DRF提供的序列化基本类,供我们继承使用,它位于DRF的serializers包中。使用这个 类,你需要自己编写所有的字段以及create和update方法,比较底层,抽象度较低,接近Django 的form表单类的层次。

让我们看一下上面的代码。SnippetSerializer类的第一部分定义了序列化/反序列化过程中需要的 字段。 create() 和 update() 方法定义了在调用 serializer.save() 时如何创建和修改实 例。

序列化类与Django 的 Form 类非常相似, 并在各种字段中包含类似的验证标志, 例如 required , max\_length 和 default 。这里暂时不讲解各种字段的含义,以及它们包含的 参数的用法,详见API。

字段参数可以控制serializer在某些情况下如何显示,比如渲染HTML的时候。上面的 style= {'base\_template': 'textarea.html'} 等同于在Django 的 Form 类中使用 widget=widgets.Textarea, 也就是使用文本输入框标签。这对于控制如何显示可浏览的 API特别有用。

实际上也可以通过使用 ModelSerializer 类来节省一些编写代码的时间,就像教程后面会用 到的那样。但是现在还继续使用我们刚才定义的serializer。

#### 六、序列化器的基本使用

我们先来熟悉一下Serializer类的基本使用方法。输入下面的命令进入Django shell。

1 python manage.py shell

在命令行中,像下面一样导入几个模块,然后创建一些代码片段:

```
from snippets.models import Snippet
    from snippets.serializers import SnippetSerializer
    from rest_framework.renderers import JSONRenderer
    from rest_framework.parsers import JSONParser
    snippet = Snippet(code='foo = "bar" \n})snippet.save()
    snippet = Snippet(code='print("hello, world"))n')snippet.save()
1
2
3
4
5
6
7
8
9
10
```
我们现在已经有2个代码片段实例了,让我们将第二个实例序列化:

```
serializer = SnippetSerializer(snippet)
   serializer.data
   # {'id': 2, 'title': '', 'code': 'print("hello, world")\n', 'linenos':
   False, 'language': 'python', 'style': 'friendly'}
1
2
3
```
此时,我们将模型实例对象转换为了Python的原生数据类型。

```
>>> type(serializer)
1
   <class 'snippets.serializers.SnippetSerializer'>
  >>> type(serializer.data)
<class 'rest_framework.utils.serializer_helpers.ReturnDict'>
4
>>> issubclass(type(serializer.data), dict)
5
True
6
2
3
```
但是,要完成最终的序列化过程,我们还需要将数据转换成 json 格式, 这样的话, 客户端才 可以理解。

```
content = JSONRenderer().render(serializer.data)
   content
   # b'{"id": 2, "title": "", "code": "print(\\"hello, world\\")\\n",
   "linenos": false, "language": "python", "style": "friendly"}'
  type(content)
#<class 'bytes'>
61
2
3
4
5
```
以上是序列化过程,也就是使用ORM从数据库中读取对象,然后序列化为DRF的某种格式,再 转换为json格式(为什么上面是bytes类型,这是和Python语言相关的), 最后将json数据通过 HTTP发送给客户端。

反序列化则是上面过程的逆向。首先我们使用Python内置的io模块将我们前面生成的content转 换为一个流 (stream) 对象, 模拟从前端发送过来的json格式的请求数据, 然后将数据解析为 Python原生数据类型:

```
import io
stream = io.BytesIO(content)
3
data = JSONParser().parse(stream)
4
type(data)
5
# <class 'dict'>
6
1
2
```
然后我们要将数据类型转换成模型对象实例并保存。

```
serializer = SnippetSerializer(data=data)
   serializer.is_valid()
  # True
serializer.validated_data
4
# OrderedDict([('title', ''), ('code', 'print("hello, world")\n'),
5
   ('linenos', False), ('language', 'python'), ('style', 'friendly')])
serializer.save()
6
# <Snippet: Snippet object (3)>
7
1
2
3
```
上面的操作都是在shell中进行的,实际中我们不会这么麻烦。

可以看到序列化器的API和Django的表单(forms)是多么相似。

也可以序列化查询结果集(querysets)而不是单个模型实例,也就是同时序列化多个对象。只 需要为serializer添加一个 many=True 标志。(这个功能是比较重要的)

```
serializer = SnippetSerializer(Snippet.objects.all(), many=True)
1
   serializer.data
   # [OrderedDict([('id', 1), ('title', ''), ('code', 'foo = "bar"\n'),
   ('linenos', False), ('language', 'python'), ('style', 'friendly')]),
   OrderedDict([('id', 2), ('title', ''), ('code', 'print("hello, world")\n'),
   ('linenos', False), ('language', 'python'), ('style', 'friendly')]),
   OrderedDict([('id', 3), ('title', ''), ('code', 'print("hello, world")'),
   ('linenos', False), ('language', 'python'), ('style', 'friendly')])]
2
3
```
# 七、使用ModelSerializers类

除了前面的Serializer类,DRF还给我们提供了几种别的可以继承的序列化类,ModelSerializers就 是常用的一个。

前面我们写的的 SnippetSerializer 类中重复了很多包含在 Snippet 模型类(model)中的 信息。如果能自动生成这些内容,像Django的 ModelForm 那样就更好了。事实上REST framework的 ModelSerializer 类就是这么一个类, 它会根据指向的model, 自动生成默认的 字段和简单的create及update方法。

让我们来看看如何使用 ModelSerializer 类重构我们的序列化类。再次打开 snippets/serializers.py 文件,并将 SnippetSerializer 类替换为以下内容。

```
class SnippetSerializer(serializers.ModelSerializer):
       class Meta:
           model = Snippet
           fields = ('id', 'title', 'code', 'linenos', 'language', 'style')
1
2
3
4
```
额外的提示一下,DRF的序列化类有一个repr属性可以通过打印序列化器类实例的结构 (representation)查看它的所有字段。以下操作在命令行中进行:

```
from snippets.serializers import SnippetSerializer
    serializer = SnippetSerializer()
    print(repr(serializer))
    # SnippetSerializer():
    # id = IntegerField(label='ID', read_only=True)
   # title = CharField(allow_blank=True, max_length=100, required=False)
   # code = CharField(style={'base_template': 'textarea.html'})
   # linenos = BooleanField(required=False)
    # language = ChoiceField(choices=[('Clipper', 'FoxPro'), ('Cucumber',
    'Gherkin'), ('RobotFramework', 'RobotFramework'), ('abap', 'ABAP'), ('ada',
    'Ada')...
    # style = ChoiceField(choices=[('autumn', 'autumn'), ('borland',
    'borland'), ('bw', 'bw'), ('colorful', 'colorful')...
1
2
3
4
5
6
7
8
9
10
```
注意: ModelSerializer 类并不会做任何特别神奇的事情,它们只是创建序列化器类的快捷 方式:

- 一组自动确定的字段。
- 默认简单实现的 create() 和 update() 方法。

这个 ModelSerializer 类帮我们节省了很多代码, 但同时, 又降低了可定制性, 如何取舍, 取决于你的业务逻辑。

没有谁规定必须用 ModelSerializer 类, 不能用前面的更基础的Serializer类, 实际上在复杂 的业务逻辑中,定制性更高的Serializer类,反而是更实用的。 ModelSerializer 类感觉比较 鸡肋。

# 八、编写常规的Django视图

让我们看看如何使用我们新的Serializer类编写一些API视图。目前我们不会使用任何REST框架的 其他功能,我们只需将视图作为常规Django视图编写。

编辑 snippets/views.py 文件,并且添加以下内容:

- from django.http import HttpResponse, JsonResponse 1
- from django.views.decorators.csrf import csrf\_exempt 2
- from rest\_framework.renderers import JSONRenderer 3
- from rest\_framework.parsers import JSONParser 4
- from snippets.models import Snippet 5
- from snippets.serializers import SnippetSerializer 6

我们API的根视图的功能是列出所有的snippets或创建一个新的snippet。

```
@csrf_exempt # 防止403
    def snippet_list(request):
        """
        列出所有的代码片段或者创建新的。
         """
        if request.method == 'GET':
            snippets = Snippet.objects.all()serializer = SnippetSerializer(snippets, many=True) #注意many参数
            # 实用Django自带方法,响应json格式的数据
            return JsonResponse(serializer.data, safe=False)
        elif request.method == 'POST':
            data = JSONParser().parse(request)
            serializer = SnippetSerializer(data=data)
            if serializer.is_valid():
                serializer.save()
                return JsonResponse(serializer.data, status=201)
            return JsonResponse(serializer.errors, status=400)
1
2
3
4
5
6
7
8
9
10
11
12
13
14
15
16
17
18
```
请注意,因为我们后面会使用没有CSRF令牌的客户端对此视图进行POST测试,因此我们需要为 视图增加 csrf\_exempt 装饰器,跳过csr的检测,避免403。事实上DRF有专门应对的策略。

另外,我们还需要写一个与单个snippet对象相应的detail视图,用于获取,更新和删除这个 snippet。

```
@csrf_exempt
   def snippet_detail(request, pk):
1
2
```

```
"""
         获取、更新和删除指定的某个代码片段。
         \alpha m/m
         try:
             snippet = Shippet.objects.get(pk=pk)except Snippet.DoesNotExist:
             return HttpResponse(status=404)
         if request.method == 'GET':
             serializer = SnippetSerializer(snippet)
             return JsonResponse(serializer.data)
         elif request.method == 'PUT':
             data = JSONParser().parse(request)
             serializer = SnippetSerializer(snippet, data=data)
             if serializer.is_valid():
                 serializer.save()
                 return JsonResponse(serializer.data)
             return JsonResponse(serializer.errors, status=400)
         elif request.method == 'DELETE':
             snippet.delete()
             return HttpResponse(status=204)
 3
 4
 5
 6
 7
 8
 9
10
11
12
13
14
15
16
17
18
19
20
21
22
23
24
25
```
注意视图函数的名称!注意两个视图函数各自支持的HTTP操作!注意区分POST和PUT方法!注 意,同时只能创建或更新一个对象,暂时不支持批量更新或创建!但是读取可以批量!

视图有了, 序列化器有了, 模型有了, 我们还差编写路由把请求和视图链接起来。创建一个 snippets/urls.py 文件:

```
from django.urls import path
   from snippets import views
   urlpatterns = [
        path('snippets/', views.snippet_list),
        path('snippets/<int:pk>/', views.snippet_detail),
    ]
1
2
3
4
5
6
7
```
上面是snippets这个app自己的二级路由文件,我们还需要在项目根URL配置 tutorial/urls.py 文件中,添加我们的snippet应用的include语句。

```
from django.urls import path, include
   urlpatterns = [
        path('', include('snippets.urls')),
   ]
1
2
3
4
5
```
注:原来的admin路由,保留与否,随意。

这样, 127.0.0.1:8000/snippets/ 将访问 snippet\_list 视图。

值得注意的是,目前我们还没有正确处理好几种特殊情况。比如假设我们发送格式错误的 json 数据, 或者使用视图不处理的HTTP方法发出请求, 那么我们最终会出现一个500"服务器 错误"响应。不过,暂时没有关系。

## 九、测试前面的工作

现在退出所有的shell...,启动Django开发服务器:

```
Watching for file changes with StatReloader
   Performing system checks...
   System check identified no issues (0 silenced).
  April 28, 2019 - 10:51:57
   Django version 2.2, using settings 'tutorial.settings'
   Starting development server at http://127.0.0.1:8000/
   Quit the server with CTRL-BREAK.
1
2
3
4
5
6
7
8
```
打开一个终端窗口,我们在命令行下测试服务器。

我们可以使用curl或httpie测试我们的服务器。Httpie是用Python编写的用户友好的http客户端, 我们安装它。

可以使用pip来安装httpie:

```
1 pip install httpie
```
访问下面的url可以得到所有snippet的列表:

```
输入命令:http http://127.0.0.1:8000/snippets/
  结果如下:
HTTP/1.1 200 OK
4
  Content-Length: 354
1
2
3
5
```

```
Content-Type: application/json
     Date: Sun, 28 Apr 2019 02:53:42 GMT
     Server: WSGIServer/0.2 CPython/3.7.3
     X-Frame-Options: SAMEORIGIN
     \lceil{
              "code": "foo = \iota"bar\iota"\iotan",
              "id": 1,
              "language": "python",
              "linenos": false,
              "style": "friendly",
              "title": ""
         },
         {
              "code": "print(\"hello, world\")\n",
              "id": 2,
              "language": "python",
              "linenos": false,
              "style": "friendly",
              "title": ""
         },
         {
              "code": "print(\n\langle \n\cdot \rangle \cdot \text{well})",
              "id": 3,
              "language": "python",
              "linenos": false,
              "style": "friendly",
              "title": ""
         }
    ]
6
7
 8
9
10
11
12
13
14
15
16
17
18
19
20
21
22
23
24
25
26
27
28
29
30
31
32
33
34
35
36
```
或者我们可以指定id来获取特定snippet的detail信息:

```
http http://127.0.0.1:8000/snippets/2/
    HTTP/1.1 200 OK
    Content-Length: 120
    Content-Type: application/json
    Date: Sun, 28 Apr 2019 02:54:21 GMT
    Server: WSGIServer/0.2 CPython/3.7.3
    X-Frame-Options: SAMEORIGIN
    {
1
2
3
4
5
6
7
8
9
10
```

```
"code": "print(\"hello, world\")\n",
        "id": 2,
        "language": "python",
       "linenos": false,
        "style": "friendly",
       "title": ""
    }
11
12
13
14
15
16
17
```
当然,也可以在浏览器中访问这些URL来显示相同的json。

 $\leftarrow$   $\rightarrow$   $\text{C}$   $\odot$  127.0.0.1:8000/snippets/

 $\begin{array}{ccccccccc}\n\mathbb{Q} & \mathbb{Q} & \mathbb{Q} &$ 

[("id"; 1, "title"; "", "code"; "foo = \"bar\"\n", "linenos"; false, "language"; "python", "style"; "friendly"), ["id"; 2, "title"; "", "code"; "print(\"hello, world\")\n", "linenos"; false, "language"; "python", "style";<br>